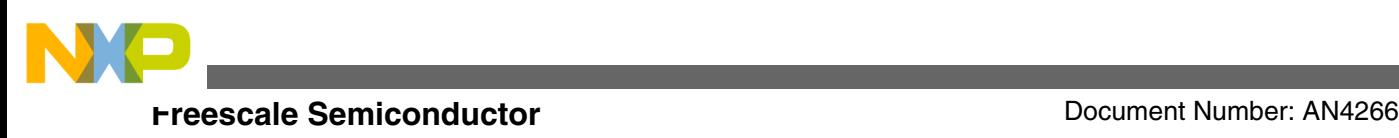

Application Note **Rev. 1, May 2011** 

# **Using eTPU2 and eQADC for PWM Control on the MPC563xM A PWM-Controlled LED Dimmer**

**by: Mong Sim Applications Engineering Austin, Texas USA**

## **1 Introduction**

The [MPC563xM](https://www.nxp.com/products/processors-and-microcontrollers/power-architecture/mpc5xxx-microcontrollers/ultra-reliable-mpc56xx-mcus/ultra-reliable-mpc563xm-for-automotive-industrial-engine-management:MPC563xM?utm_medium=AN-2021) is a low-cost, 32-Bit Qorivva microcontroller with a Power Architecture<sup>®</sup> core intended primarily for lowend engine management, such as a 4-cylinder gasolinepowered engine. In addition to the e200z335 Power Architecture core, the MPC563xM devices include an independent timing processor: the enhanced Timing Processor (eTPU2). Freescale offers a number of eTPU2 software drivers for various functions (available at www.freescale.com/ etpu). The eTPU2 is typically used to control the timing of the spark and fuel type functions for the engine.

This application note uses the eTPU2 PWM driver from the eTPU2 general function set (Set 1, a set of eTPU(2) functions taken from Freescale application note AN2865, "MPC5500 & MPC5600 Simple Cookbook") to demonstrate an open-loop LED dimmer control system. The system, as shown in [Figure](#page-1-0) [1,](#page-1-0) consists of:

- Input device (trim potentiometer)
- Acquisition device (enhanced analog-to-digital converter)
- Actuator (eTPU2)
- Output device (LED)

This example application combines two separate examples from AN2865: the eTPU2 PWM demo and the eQADC single software scan demo. This combined example measures the voltage on the eQADC input pin and translates that to a PWM duty cycle that is then sent to the eTPU2 PWM driver.

© 2011 Freescale Semiconductor, Inc.

#### **Contents**

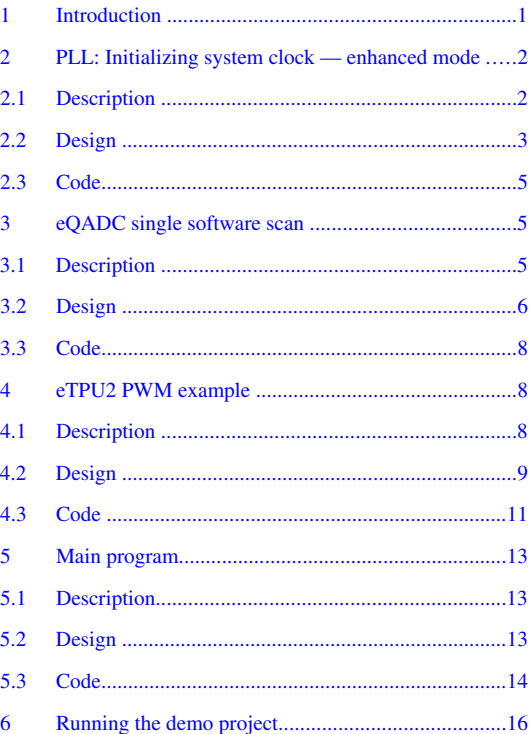

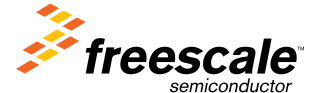

<span id="page-1-0"></span>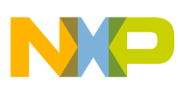

#### **PLL: Initializing system clock — enhanced mode**

In this example application the eQADC measures the voltage output from the accelerator and changes the current to the throttle control by varying the PWM duty cycle using the eTPU2, effectively changing the speed. This is just one of the many applications that the eQADC and eTPU2 can achieve together.

This example is designed for the low cost TRK-MPC5634M board (TRK), but can also be run on the MPC5634MKIT (EVB) with expanded capability. In the following sections, I will describe in detail the three main blocks that drive this application.

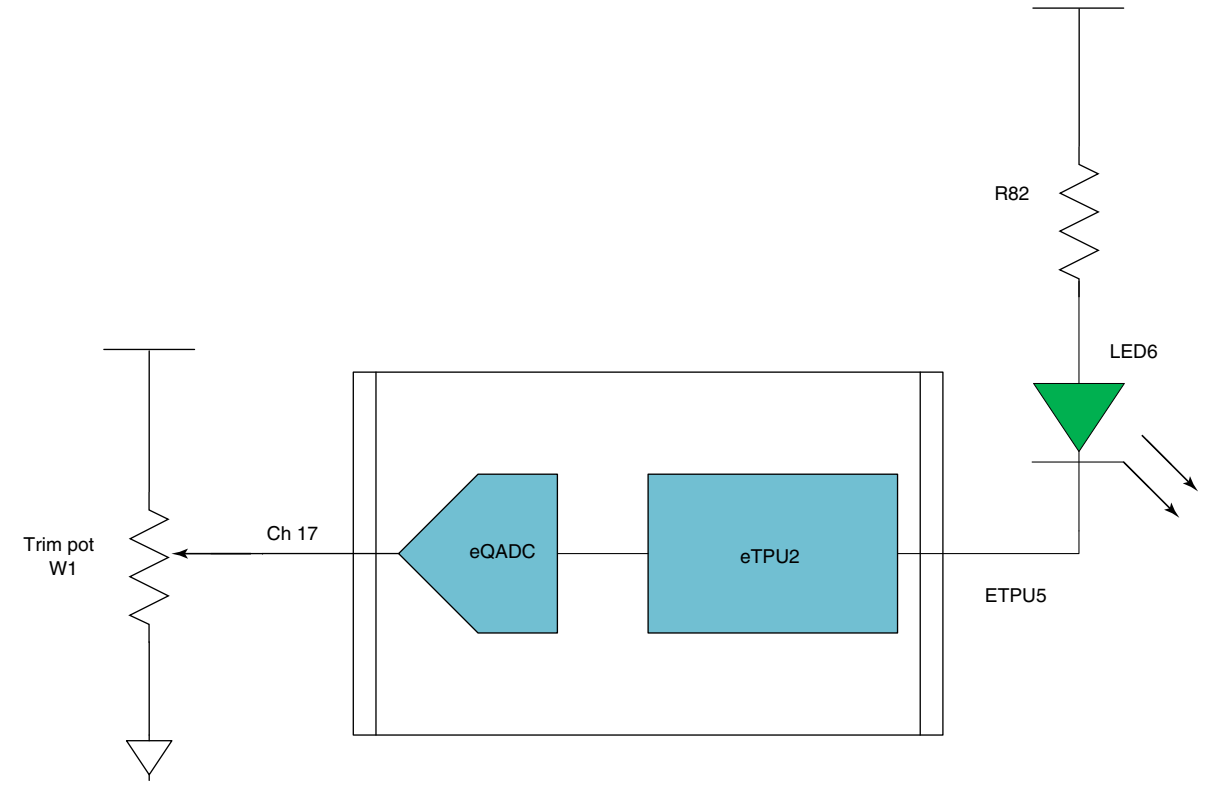

**Figure 1. PWM-controlled LED dimmer**

## **2 PLL: Initializing system clock — enhanced mode**

## **2.1 Description**

In this section, we will take a quick look at the PLL block diagram and the sub-blocks that are associated with the PLL. We will program the PLL divider and multiplier to achieve the desired operating frequency for the system clock, using the enhanced mode formula of the PLL. [Figure 2](#page-2-0) shows the block diagram of the PLL and how the different sub-logic blocks interact with one another.

Since both the MPC563xM family EVB and TRK boards come with an 8 MHz crystal, we will use the crystal as our input clock source to the PLL. We will program a 64 MHz system clock operating frequency.

The MPC563xM family also provides an output to verify the system clock frequency (at a clock rate that has been reduced by division) via the EMIOS channel 12. Please refer to [Table 1](#page-2-0) for more information on the EMIOS [12] clock signal. For a code example, please see the PLL-sysclk project in directory 563xM-CW in AN2865, "MPC5500 & MPC5600 Simple Cookbook."

Freescale recommends that new applications use the PLL in enhanced mode. The non-enhanced PLL mode is also available for backward compatibility.

<span id="page-2-0"></span>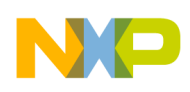

**PLL: Initializing system clock — enhanced mode**

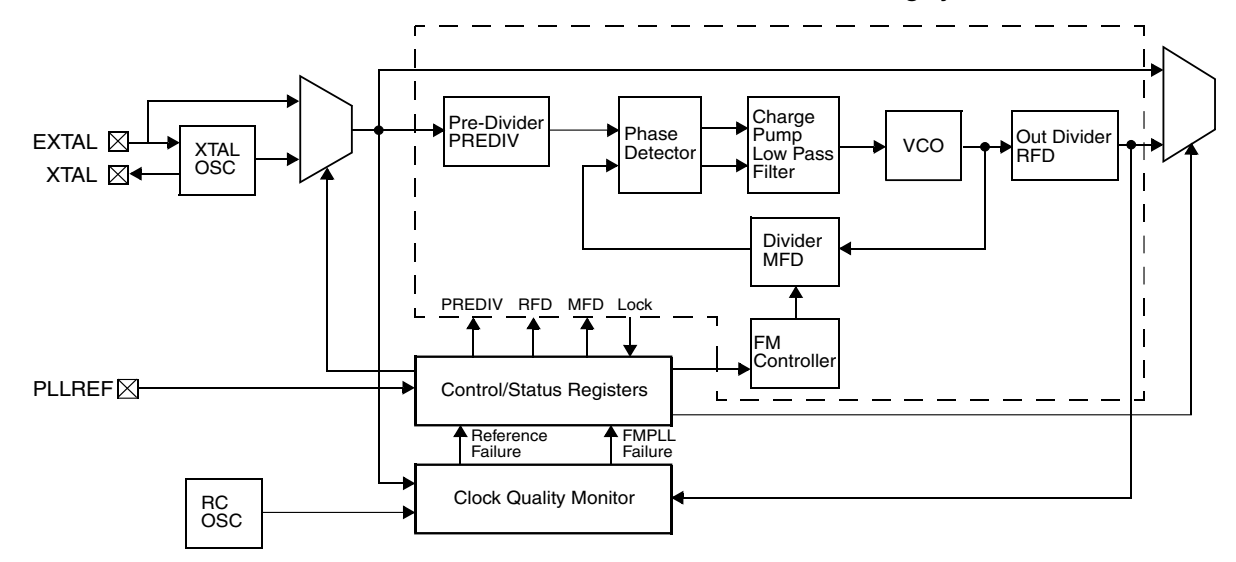

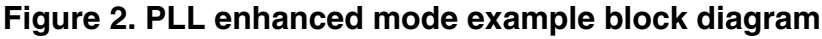

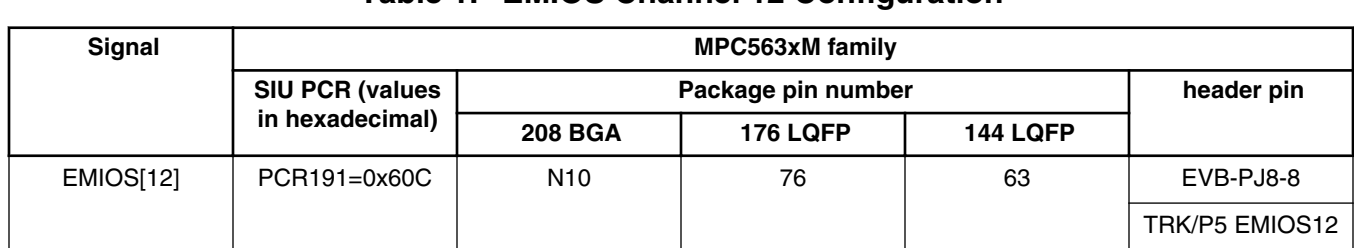

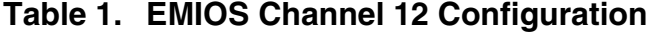

## **2.2 Design**

### **2.2.1 Design notes**

In this example, after initializing the PLL predivider, divider, and multiplier, the PLL LOCK is tested by simply polling for the desired status to occur. In a real system, a maximum timeout mechanism would be implemented. If lock is not achieved in a maximum time, then an error message can be logged and the part can be reset.

Loss of lock and loss of clock detection are not enabled in this example. Because changing the predivider or multiplier can cause loss of lock, the loss-of-lock circuitry and interrupts would not normally be enabled until after these steps are executed.

In devices that do not exit reset with PLL enabled as system clock, it is good practice to initialize PLL registers with the multiplier and dividers before turning on the oscillator. Otherwise the reset default values may try to force the PLL to run beyond its frequency specifications.

Attempting to increase the frequency in one step may cause overshoot of the PLL beyond the maximum sysclk specification and could cause a brief sharp increase in current demand from the power supply. Therefore two frequency increases are commonly used. The second increase only changes the divider after the PLL feedback loop, which does not cause loss of lock because this divider only affects the feedback path.

<span id="page-3-0"></span>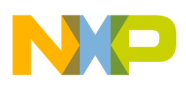

**PLL: Initializing system clock — enhanced mode**

### **2.2.2 Clock configuration pin and register control bits**

In this application, we will configure the PLL in enhanced mode by programming the ESYNCR1 and ESYNCR2 registers. We will configure the clock configuration (CLKCFG) bit field of ESYNCR1 in normal mode, with crystal reference. Please refer to the Enhanced Synthesizer Control Register section in the reference manual for detailed information.

The CLKCFG 3-bit field (see the Modes of Operation section in the PLL chapter of the reference manual) is used to change the operating mode of the PLL. Bit 2 is not writable to zero while bit 1 is set. The reset state of bit 3 is determined by the state of the PLLREF pin. For our application example, PLLREF must be set to logic '1' to achieve normal mode operation with crystal reference. Table 2 lists the values of the CLKCFG bit field that are determined based on the state of the PLLREF pin.

| <b>Device</b> | Pin    | <b>Purpose</b>                                                 | <b>Clock</b><br>configuration bit<br>affected by pin at<br>reset | <b>Clock</b><br>configuration:<br>reset value | <b>Clock</b><br>configuration:<br>common value                                                                                          |
|---------------|--------|----------------------------------------------------------------|------------------------------------------------------------------|-----------------------------------------------|----------------------------------------------------------------------------------------------------|
| MPC563xM      | PLLREE | Determines if clock  <br>uses crystal or<br>external reference | FMPLL ESYNCR1<br>[CLKCFG2]                                       | crystal or external<br>reference)             | FMPLL ESYNCR1   FMPLL ESYNCR1<br>$[CLKCFG] = 0b01x   [CLKCFG] = 0b111$<br>(Bypass mode with $ $ (Normal mode with<br>crystal reference) |

**Table 2. Clock configuration**

### **2.2.3 PLL to system clock to peripheral clocks**

The PLL logic provides the ability to divide and to multiply when configuring the PLL output and system clock to the desired operating frequency. Figure 2 shows the connections in the PLL block. Using the dividers and the multiplier with the formula as shown in Enhanced PLL calculations — MPC563xM will enable us to calculate the desired system clock frequency for our application.

### **2.2.4 Enhanced PLL calculations — MPC563xM**

The system clock frequency in PLL enhanced mode is calculated using the formula shown in Figure 3.

$$
F_{\rm sys} = F_{\rm ref} \times \frac{\text{EMFD}}{(\text{EPrediv} + 1) \times 2^{(\text{ERFD} + 1)}}
$$

### **Figure 3. Equation for system clock frequency in PLL enhanced mode**

In this example, we will set our system clock frequency to 64 MHz with these divider and multiplier settings:

### **Table 3. PLL divider and multiplier settings**

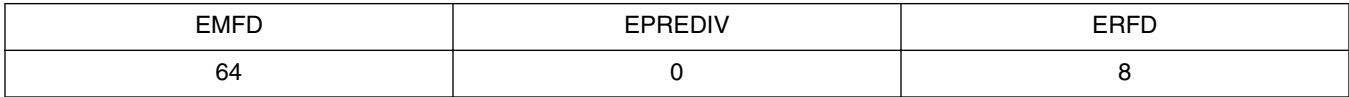

 $\frac{F_{\text{sys}}}{F_{\text{ref}}} = \frac{64 \text{MHz}}{8 \text{MHz}} = \frac{\text{EMP}}{(\text{Eprediv} + 1) \times 2^{\text{ERFD}+1}} = \frac{64}{(0+1) \times 8}$ 

### **Figure 4. Setting the PLL to 64 Mhz (example)**

<span id="page-4-0"></span>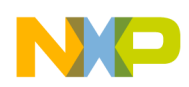

[Figure 4](#page-3-0) illustrates an example of using an 8 MHz crystal frequency ( $F_{ref}$ ) to generate a target frequency of 64 MHz ( $F_{sys}$ ), using the divider and multiplier settings of [Table 3.](#page-3-0)

## **2.3 Code**

Here is the code for configuring the PLL in enhanced mode with an external crystal clock reference of 8 MHhz to produce a 64 MHz system clock frequency.

```
#include "mpc563m.h" /* Used for MPC563m devices */
...
FMPLL.ESYNCR2.R = 0x00000002; // ERFD = 2: divides Fpll by 8 (2** (ERFD+1))
FMPLL.ESYNCR1.R = 0xF00000000 + 40; // EPREDIV = 0: divides Fxtal by 1 (EPREDIV+1)
                                   // EMFD = 64: multiply EPrediv = 1
                                    // CLKCFG = 7 for normal mode with crystal ref
                                    // EMODE = 1 to enable enhanced mode
while (!FMPLL.SYNSR.B.LOCK)\{\} // Wait for PLL to lock
FMPLL.ESYNCR1.R = 0xF0000000 + 64; // Do it in two steps, 40Mhz then 64Mhz
...
```
## **3 eQADC single software scan**

## **3.1 Description**

In this example application, we will use the eQADC analog channel 17 to sample the trim pot potential difference (the trim pot is hardwired to channel 17). We will configure the ADC clock to 2 MHz using the ADC clock prescaler. Command FIFO 0 and Read FIFO 0 are used in this application to send commands and retrieve data from the eQADC. ADC 0 is used in the example and will be configured in single-scan software trigger mode. [Figure 5](#page-5-0) provides a basic idea of the eQADC signal flow for the example.

Other features of the eQADC such as DMA, Queue, Interrupts, Calibration, etc., are not incorporated in this example.

Full accuracy is not possible because calibration is not implemented in this example. For more information, see Freescale application note AN2989, "Design, Accuracy, and Calibration of Analog to Digital Converters on the MPC5500 Family."

<span id="page-5-0"></span>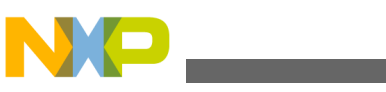

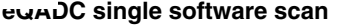

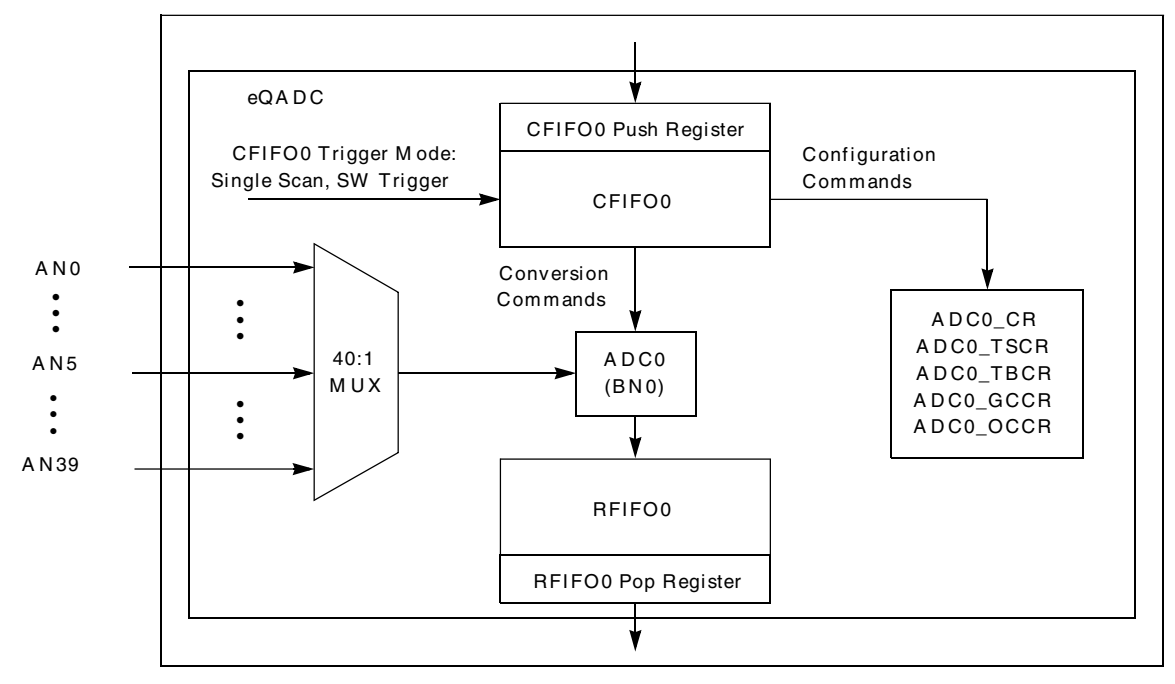

**Figure 5. eQADC single software trigger example**

## **3.2 Design**

The system clock is configured to 64 MHz. Since the ADC clock frequency must not exceed 15 MHz, we will configure the ADC clock to 2 MHz using the system clock divide factor for ADC clock.

To achieve a 2 MHz ADC clock, we need to configure the ADC clock prescaler to 32 and the ADC ODD prescaler to 0  $(64 \text{ MHz}/32 = 2 \text{ MHz})$ . [Table 4](#page-6-0) provides steps on how to setup the eQADC to perform a single software scan.

<span id="page-6-0"></span>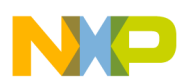

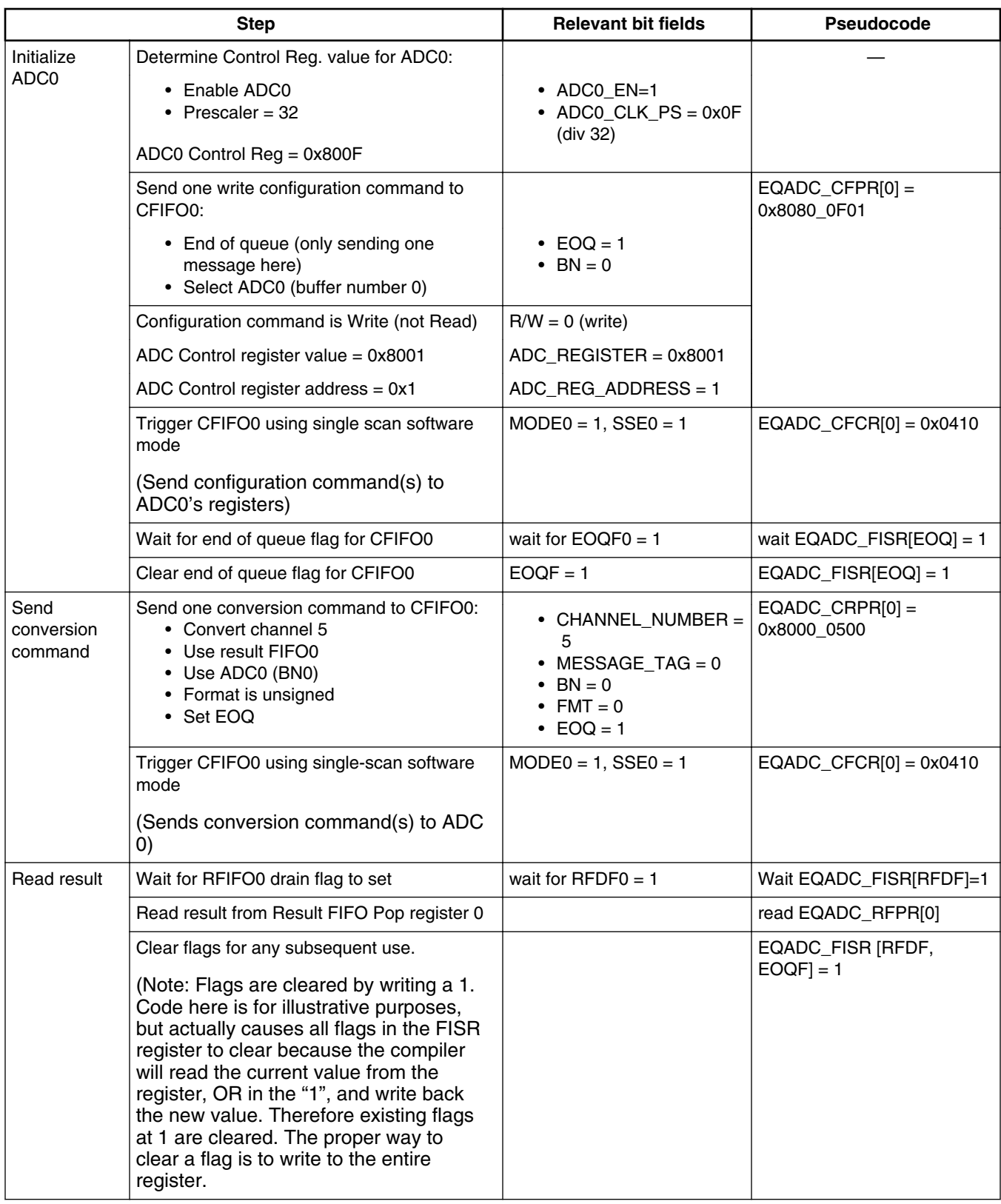

### **Table 4. eQADC single software scan**

<span id="page-7-0"></span>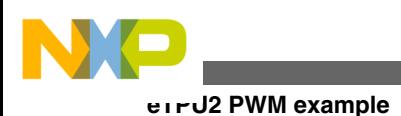

## **3.3 Code**

Here is the eQADC initialization code to initialize the eQADC for a single software trigger mode using the ADC0, plus the eQADC Read function to retrieve the result for the eQADC.

```
#include "mpc563m.h" /* Use proper include file such as mpc5510.h or mpc5554.h */
  static uint32 t Result = 0; / /* ADC conversion result */
  static uint32 t ResultInMv = 0; \frac{1}{10} /* ADC conversion result in millivolts */
void initADC0(void) {
  EQADC.CFPR[0].R = 0x80800F01; \angle Send CFIFO 0 a ADC0 configuration command \angle /* enable ADC0 & sets prescaler= divide by 32*/ 
  EQADC.CFCR[0].R = 0x0410; \rightarrow Trigger CFIFO 0 using Single Scan SW mode */
  while (EQADC.FISR[0].B.EOQF !=1) \{\} /* Wait for End Of Queue flag */
  EQADC.FISR[0].B.EOQF = 1; \frac{1}{2} /* Clear End Of Queue flag */
}
void SendConvCmd (void) {
  EQADC.CFPR[0].R = 0x80000500; /* Conversion command: convert channel 5 */
  \frac{1}{2} with ADC0, set EOQ, and send result to RFIFO 0*/<br>EOADC.CFCR[0].R = 0x0410; \frac{1}{2} Trigger CFIFO 0 using Single Scan SW mode */
                                      /* Trigger CFIFO 0 using Single Scan SW mode */
}
void ReadResult(void) {<br>while (EOADC.FISR[0].B.RFDF != 1) {}
                                                   /* Wait for RFIFO 0's Drain Flag to set*/<br>/* ADC result */
  Result = EQADC.FPR[0].R;ResultInMv = (uint32_t)((5000*Result)/0x3FFC); /* ADC result in millivolts */<br>EOADC.FISR[0].B.RFDF = 1; /* Clear RFIFO 0's Drain Flaq */
  EQADC.FISR[0].B.RFDF = 1;<br>EQADC.FISR[0].B.EOQF = 1;
                                                   /* Clear CFIFO's End of Queue flag */
 }
...
  initADC0(); \frac{1}{1} Enable ADC0 only on eQADC */<br>SendConvCmd(); \frac{1}{1} Send one conversion command
                                      /* Send one conversion command * ReadResult(); /* Read result from Trim Pot at Channel 17*/
```

```
...
```
## **4 eTPU2 PWM example**

## **4.1 Description**

This application uses the Set 1 eTPU2 functions from the Freescale website, www.freescale.com/etpu to build an image that can be loaded to the eTPU2 RAM by the CPU.

In this application, only the eTPU2 PWM function on eTPU2\_A channel 5 is used to control the LED brightness. This channel is initialized at 1 kHz with a 25% duty cycle. The PWM duty cycle value is updated based on the trim pot value acquired by the eQADC. [Figure 6](#page-8-0) illustrates the signal flow in the eTPU2 block and shows an example PWM output (ETPUA5) from the eTPU2 block. The ETPUA5 is an external pin that needs to be configured to produce the desired PWM output. [Table 5](#page-8-0) provides header pin assignment for ETPUA5 for the TRK and EVB boards.

For further information, see Freescale application note AN2864, "General C Functions for the eTPU2."

<span id="page-8-0"></span>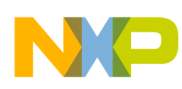

**eTPU2 PWM example**

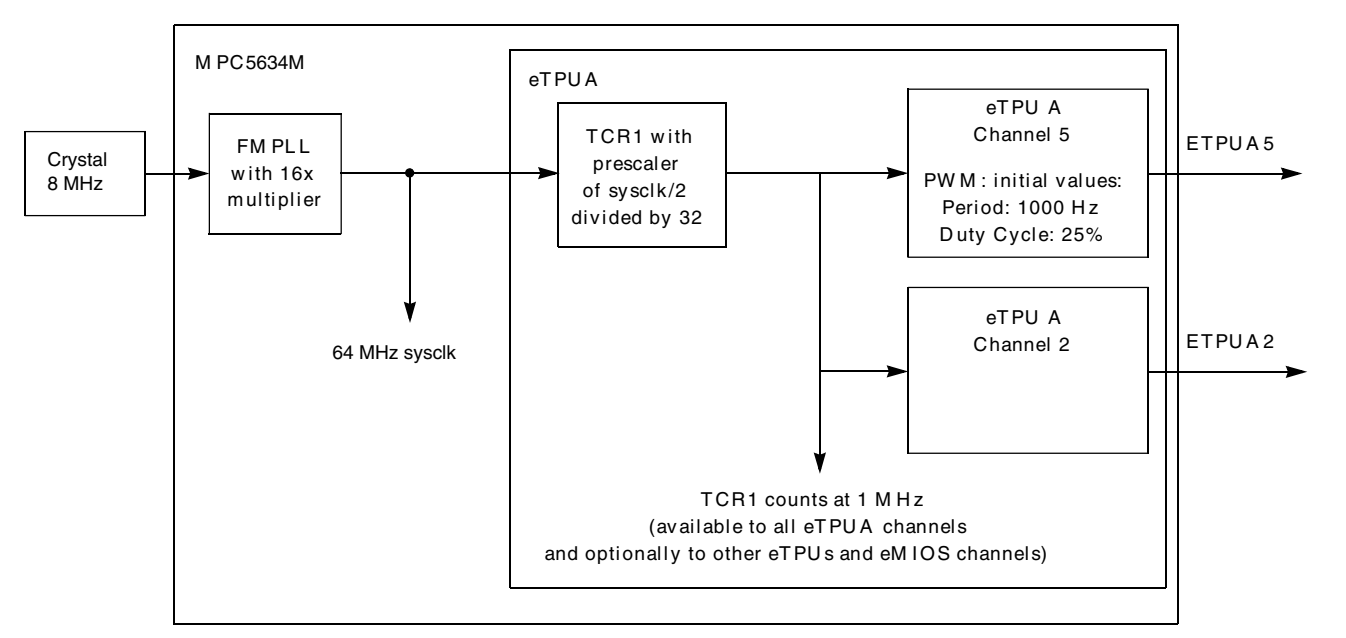

### **Figure 6. eTPU2 set 1 PWM function example**

### **Table 5. eTPUA5 pin assignment**

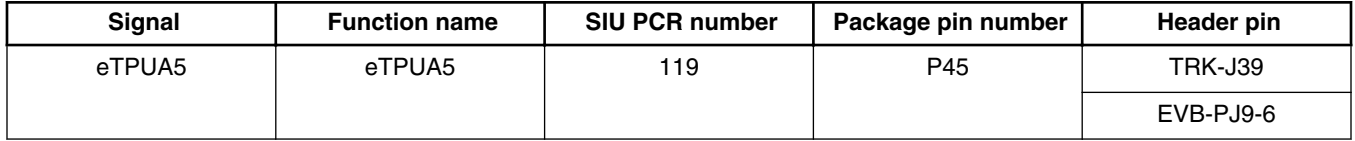

### **4.2 Design**

Timing resources used will include:

- sysclk = 64 MHz: assume 8 MHz crystal
- eTPU2 TCR1 clock: count at 1 MHz rate

### **4.2.1 Steps and pseudocode**

[Table 6](#page-9-0) provides steps to initialize the eTPU2 and the function calls from the Set 1 PWM function example.

<span id="page-9-0"></span>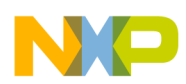

**eird2 PWM example** 

| <b>Step</b>                    |                                                                                                    | <b>Relevant bit field or</b><br>structure | <b>Pseudocode / function</b> |  |
|--------------------------------|----------------------------------------------------------------------------------------------------|-------------------------------------------|------------------------------|--|
| Init eTPU2                     | Configure eTPUA for:<br>• MISC not used<br>• eTPUA Input filter clock divided by<br>8<br>• eTPUA Channel input filter uses 3<br>samples<br>$\bullet$ eTPUA TCR1 = sysclk/2<br>prescaled by 32<br>$\bullet$ eTPUA TCR2 = sysclk/8<br>prescaled by 8<br>• eTPUB configurations as desired | etpu_config_t                             | fs_etpu_init                 |  |
| Init<br>eTPUA[5]<br><b>PWM</b> | • Channel = $eTPUA[5]$<br>• Priority = middle<br>• Frequency = $1000$ Hz<br>• Duty cycle = $25%$<br>• Timebase = $TCR1$<br>• Timebase frequency = $1$ MHz                                                                                                    | $PA = 3$<br>$OBE = 1$<br>$ODE =$          | fs_etpu_pwm_init             |  |
| Configure<br>pad               | Configure Pad for eTPUA[5] output<br>• Pad Assignment = eTPUA[5]<br>• Output Buffer is enabled<br>• Open Drain is not enabled                                                                                                    |                                           | $SIU_PCR[119] = 0x0E00$      |  |
| <b>Start timers</b>            | Start all eTPU2 timers and eMIOS<br>timers                                                                                                    |                                           | fs_timer_start               |  |
| Update<br>eTPU2                | • Channel = $eTPUA[5]$<br>• Frequency = $2000$ Hz<br>• Duty cycle = Based on Trim Pot<br>Value<br>• Timebase = 1 MHz                                                                                                    |                                           | fs etpu pwm update           |  |

**Table 6. Initialization: eTPU2 using Set 1 PWM function example**

### **4.2.2 Files used in example**

[Table 7](#page-10-0) is a summary of the files used for this project. All are available from the Freescale website, except for main.c and main.h, which are listed in the next section.

Note that the eTPU2 C compiler is not needed to make this example because precompiled eTPU2 code images are available on the Freescale website at www.freescale.com/etpu. However, all the source files used to build the set 1 ETPU2 functions are available and may be useful for reference.

<span id="page-10-0"></span>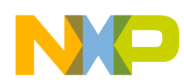

| <b>Provider</b> | <b>Type</b>        | File name       | <b>Description</b>                                                                      |
|-----------------|--------------------|-----------------|-----------------------------------------------------------------------------------------|
| Freescale       | eTPU Set 1 library | etpu_pwm.c      | Host application program<br>interface for pwm function                                  |
|                 |                    | etpu_pwm.h      | Header file for pwm function                                                            |
|                 |                    | etpu pwm auto.h | Parameters automatically<br>generated by eTPU compiler<br>for pwm function              |
|                 |                    | etpu_set1.h     | Code image and globals<br>generated by eTPU compiler<br>for all of set 1 ETPU functions |
|                 | eTPU utilities     | etpu_util.c     | Host utilities to initialize                                                            |
|                 |                    | etpu_util.h     | eTPU, copy code image into<br>code RAM, etc.                                            |
|                 |                    | etpu_struct.h   |                                                                                         |

**Table 7. Files used in example**

### **4.3 Code**

### **4.3.1 eTPU2 initialization code**

This code shows the sequence of how the eTPU2 is initialized in C.

```
#include "mpc563m.h" /* Use proper include file such as mpc5510.h or mpc5554.h */
#include "mpc563m_vars.h" /* MPC563m specific variables */
#include "etpu_util.h" /* useful utility routines */<br>#include "etpu_set1.h" /* eTPU standard function set
                                       /* eTPU standard function set 1 */<br>/* eTPU PWM API */
\#include \#include \#include \#include \#int \#int/* User written include files */
                             /* include application specific defines. */uint32 t *fs free param; /* pointer to the first free parameter */
...
  int32 t error code; /* Returned value from etpu API functions */
  initSysclk(); \frac{1}{1 + \text{Initialize PHL}} to 64 MHz \frac{1}{1 + \text{Initialize e TPU}} \frac{1}{1 + \text{Initialize e TPU}}/* Initialize eTPU hardware
  fs etpu init ( my etpu config,
                     (uint32_t *) etpu_code, 
                                     sizeof (etpu_code),
                    (uint32 t *) etpu globals,
                                    sizeof (etpu globals));
                                                       /* Initialize eTPU channel ETPU_A[5] */<br>/* Channel ETPU A[5] */
  error code = fs etpu pwm init (5, / Channel ETPU A[5] / */
                                          FS_ETPU_PRIORITY_MIDDLE,<br>1000,    /* Frequency =
                                                       \frac{*}{*} Frequency = 1000 Hz \frac{*}{*}<br>\frac{*}{*} Duty cycle = 2500/100 = 25% \frac{*}{*}2500, /* Duty cycle = 2500/100 = 25%
                                          FS ETPU PWM_ACTIVEHIGH,
                                          FS<sup>-</sup>ETPU<sup>-</sup>TCR<sup>1</sup>,
                                          1000000; /* Timebase (TCR1) freq is 1 MHz */
```

```
eTPU2 PWM example
```

```
SIU.PCR[119].R = 0x0E00; \overline{\hspace{1cm}} /* Configure pad for signal ETPU_A[5] output */<br>fs timer start (); \overline{\hspace{1cm}} /* Enable all timebases \overline{\hspace{1cm}} /
                                                                                       /* Enable all timebases
```
...

This routine updates the PWM duty cycle based on the trim pot value acquired by the eQADC.

```
error code = fs etpu pwm update (5, /* Channel ETPU A[5] */
2000, \qquad \qquad \qquad \qquad \qquad \qquad \qquad \qquad \qquad \qquad \qquad \qquad \qquad \qquad \qquad \qquad \qquad \qquad \qquad \qquad \qquad \qquad \qquad \qquad \qquad \qquad \qquad \qquad \qquad \qquad \qquad \qquad \qquad \qquad \qquad \q DutyCycle*100, /* New duty cycle*/
                                                  1000000); /* Timebase (TCR1) freq = 1 MHz */
```
### **4.3.2 main.h listing**

The main.h file includes the eTPU2 configuration structure used in the main program.

```
/* main.h based on gpio_example.h below */
  /*************************************************************************
 * FILE NAME: $RCSfile: gpio_example.h,v $<br>* DESCRIPTION:
                                                     All Rights Reserved *
  * This file contains prototypes and definitions for the sample MPC5500 *
  * program using the the eTPU GPIO function. *
  *========================================================================*
  * ORIGINAL AUTHOR: Jeff Loeliger (r12110) *
  * $Log: gpio_example.h,v $
  * Revision 1.1 2004/12/08 11:45:09 r47354
  * Updates as per QOM API rel_2_1
 * 
  *........................................................................*
  * 0.1 J. Loeliger 05/Sep/03 Initial version. *
  * 0.2 K Terry 29/Apr/04 mod'd for GPIO function test *
  * 0.3 Updated for new build structure. *
                                 Added etpu_config_t definition
  **************************************************************************/
  /* Rev 15/Mar/06 S. Mihalik : modified for eTPU PWM example */
  /* Rev 15/Mar/06 S. Mihalik : modified for eTPU PWM example */
 /* Rev 16/Jul/07 S. Mihalik : modified for 50 MHz sysclk, 1 MHz TCR1 */
 /* Rev 10/Aug/07 S. Mihalik: modified for 64 MHz sysclk, still 1 MHz TCR1 */
#include "etpu util.h"
struct etpu_config_t my_etpu_config = {<br>FS ETPU MISC DISABLE, /*MCR register*/
  FS_ETPU_MISC_DISABLE,
  FS_ETPU_MISC, \overline{\phantom{a}} /*MISC value from eTPU compiler link file*/
                                /*Configure eTPU engine A*/
  FS_ETPU_FILTER_CLOCK_DIV8 +
   FS_ETPU_CHAN_FILTER_3SAMPLE +
  FS_ETPU_ENTRY_TABLE,
                                /*Configure eTPU engine A timebases*/
  FS_ETPU_TCR2CTL_DIV8 +
  ( 7 << 16) + /*TCR2 prescaler of 8 (7+1)*/ FS_ETPU_TCR1CTL_DIV2 +
  31, \overline{\phantom{a}} \overline{\phantom{a}} \overline{\phantom{a}} /*TCR1 prescaler of 32 (31+1) applied to sysclk/2*/
  0, /*Configure eTPU engine B*/
  FS_ETPU_FILTER_CLOCK_DIV4 +
  FS_ETPU_CHAN_FILTER_3SAMPLE +
   FS_ETPU_ENTRY_TABLE,
```
/\*Configure eTPU engine B timebases\*/

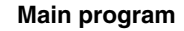

```
FS_ETPU_TCR2CTL_DIV8 +
                          /*TCR2 prescaler of 8 (7+1)*/FS ETPU TCR1CTL DIV2 +
 3, - - - /*TCR1 prescaler of 4 (3+1)*/ 0
};
```
## **5 Main program**

## **5.1 Description**

As mentioned in the introduction, this example program uses the eQADC and the eTPU2 to control the brightness of an LED. The brightness of the LED depends on the setting of the trim potentiometer. We will look at how this is done in the next sections.

## **5.2 Design**

Before we proceed to the example application, Table 8 shows the flow control of the main function.

|                                     | Step             | Type          | <b>Remarks</b>                                                                     |
|-------------------------------------|------------------|---------------|------------------------------------------------------------------------------------|
| Initialize variables                | error code       | $int32_t$     | eTPU API return error code                                                         |
|                                     | DutyCycle        | uint16_t      | This variable is passed to the<br>eTPU API to change the duty<br>cycle.            |
|                                     | State            | init16_t      | Ensures that the duty cycle of<br>the PWM falls within a range<br>of 1:99 or 99:1. |
| Initialize the system clock         | initSysclk       | function call | Set the system clock to<br>64 MHz.                                                 |
| Initialize eQADC                    | initADC0         | function call | Enable the ADC0 only in the<br>eQADC.                                              |
| Initialize the eTPU                 | fs_etpu_init     | function call | Enable the eTPU hardware.                                                          |
| Initialize the eTPU PWM<br>function | fs_etpu_pwm_init | function call | Initialize the eTPU channel 5<br>frequency at 1 kHz and set<br>duty cycle to 25%.  |
| Set pad configuration               | SIU.PCR[119]     | 0x0E00        | Configure pad for signal<br>ETPU_A[5] output.                                      |
| While loop                          |                  |               | Loop forever.                                                                      |
| Read trim pot                       | SendConv         | function call | Send a command to CFIF0 0<br>to read the trim pot potential<br>difference.         |

**Table 8. Main function flow control**

*Table continues on the next page...*

<span id="page-13-0"></span>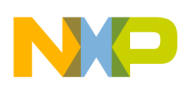

#### **Main program**

| Process result             | ReadResult         | function call | Read the eQADC result from<br>RFIFO 0 and store the result<br>in the variable Result (a<br>global variable defined in<br>main.c).                                                                                                    |
|----------------------------|--------------------|---------------|----------------------------------------------------------------------------------------------------|
| Update PWM duty cycle      | fs etpu pwm update | function call | Update the new PWM duty<br>cycle.                                                                                                    |
| Duty cycle setting control | "if" flow control  | flow control  | Compute the PWM duty cycle<br>based on the result and<br>ensure that the duty cycle<br>falls within a range of 1:99 or<br>99:1. The duty cycle is<br>computed using this<br>equation: State = $(16000 -$<br>(Result $-312$ ) $\div$ 160. The<br>value 312 removes the noise<br>and 16000 is the max return<br>value for the eQADC. |
| End while loop             |                    |               |                                                                                                    |

**Table 8. Main function flow control (continued)**

We are now ready to run this example program.

## **5.3 Code**

Here is the complete listing of main.c for this demonstration application.

```
#include "mpc563m.h" /* Use proper include file */
#include "mpc563m_vars.h" /* MPC563m specific variables */
#include "etpu_util.h" /* useful utility routines */<br>#include "etpu set1.h" /* eTPU standard function set
                                  /* eTPU standard function set 1 */
#include "etpu_pwm.h" /* eTPU PWM API */
#include "stm.h"
/* User written include files \#include "main.h"
                                   /* include application specific defines */uint32_t *fs_free_param; /* pointer to the first free parameter */
void initSysclk (void) {
   FMPLL.ESYNCR2.R = 0x00000002;
 FMPLL. ESYNCR1.R = 0xF0000000 + 40; /* Set to clock 40MHz */
  while (FMPLL.SYNSR.B.LOCK != 1) \{\}; /* Wait for FMPLL to LOCK */
  FMPLL.ESYNCR1.R = 0xF0000000 + 64; /* Set to clock 64MHz */
}
static uint32 t Result = 0; /* ADC conversion result */
static uint32 t ResultInMv = 0; /* ADC conversion result in millivolts */
void initADC0(void) {
  EQADC.CFPR[0].R = 0x80800F01; /* Send CFIFO 0 a ADC0 configuration command */
                                     /* enable ADC0 & sets prescaler= divide by 32 */ 
  EQADC.CFCR[0].R = 0x0410; \frac{1}{2} Trigger CFIFO 0 using Single Scan SW mode */
```
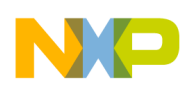

```
Main program
```

```
while (EQADC.FISR[0].B.EOQF !=1) \{\} /* Wait for End Of Queue flag */<br>EQADC.FISR[0].B.EOQF = 1; <br>/* Clear End Of Queue flag */
  EOADC.FISR[0].B.EOQF = 1;}
void SendConvCmd (void) {
   EQADC.CFPR[0].R = 0x80001100; /* Conversion command: convert channel 17 */
\frac{1}{2} with ADCO, set EOQ, and send result to RFIFO 0 */<br>EOADC.CFCR[0].R = 0x0410; \frac{1}{2} + Trigger CFIFO 0 using Single Scan SW mode */
                                              /* Trigger CFIFO 0 using Single Scan SW mode */
}
void ReadResult(void) {
   while (EQADC.FISR[0].B.RFDF != 1)\{\} /* Wait for RFIFO 0's Drain Flag to set */<br>Result = EQADC.RFPR[0].R; /* ADC result */
  Result = EQADC.FPR[0].R;ResultInMv = (uint32_t)((5000*Result)/0x3FFC); /* ADC result in millivolts */<br>EQADC.FISR[0].B.RFDF = 1; /* Clear RFIFO 0's Drain Flag
  EQADC.FISR[0].B.RFDF = 1; \overline{ } /* Clear RFIFO 0's Drain Flag */<br>EQADC.FISR[0].B.EOQF = 1; \overline{ } /* Clear CFIFO's End of Queue flag
                                                                      /* Clear CFIFO's End of Queue flag */ }
void main ()
{
   int32 t error code; /* Returned value from etpu API functions */
   uint16 t DutyCycle;
   int16 \overline{t} State;
   initSysclk(); \overline{\hspace{1cm}} /* Initialize PLL to 64 MHz */<br>initADC0(); \overline{\hspace{1cm}} /* Enable ADC0 only on eOADC *
                                                  /* Enable ADC0 only on eQADC */
    /* Initialize eTPU hardware */
    fs_etpu_init ( my_etpu_config, 
                       (uint32 t *) etpu code,
                                         sizeof (etpu code),
                        (uint32_t *) etpu_globals, 
                                          sizeof (etpu qlobals));
 /* Initialize eTPU channel ETPU_A[5] */
 error_code = fs_etpu_pwm_init (5, /* Channel ETPU_A[5] */
 FS_ETPU_PRIORITY_MIDDLE,
                                                 1000, - /* Frequency = 1000 Hz */<br>2500. /* Duty cycle = 2500/100 =
                                                                           /* Duty cycle = 2500/100 = 25%*/
                                                 FS ETPU PWM ACTIVEHIGH,
                                                 FSETPUTCR1,<br>1000000);
                                                                     /* Timebase (TCR1) freq is 1 MHz */
   SIU.PCR[119].R = 0x0E00; /* Configure pad for signal ETPU_A[5] output */<br>fs timer start (); /* Enable all timebases */
                                         /* Enable all timebases */error_code = fs_etpu_pwm_update (5, \overline{\hspace{1cm}} /* Channel ETPU_A[5] */<br>2000, /* New frequency = 2KHz
                                                   2000, \frac{1}{2} New frequency = 2KHz */<br>6000, \frac{1}{2} New duty cycle = 6000/1
                                                             \frac{1}{8} New duty cycle = 6000/100= 60% */
                                                    1000000); /* Timebase (TCR1) freq = 1 MHz */
   DutyCycle = 1; \begin{array}{r} \n\text{DutyCycle} = 1; \\
\text{State} = 0; \\
\end{array} /* Initialized the state machine \begin{array}{r} \n\text{Duty Cycle} = \frac{1}{2} \begin{array}{r} \n\text{D(y)} \\
\text{D(x)} \\
\text{D(x)} \\
\end{array} \n\end{array}State = 0; \begin{array}{r} \text{5} & \text{7} \\ \text{2} & \text{8} \\ \text{4} & \text{9} \\ \text{7} & \text{9} \\ \text{8} & \text{10} \\ \text{9} & \text{11} \\ \text{9} & \text{12} \\ \text{10} & \text{13} \\ \text{11} & \text{14} \\ \text{12} & \text{15} \\ \text{13} & \text{16} \\ \text{14} & \text{16} \\ \text{15} & \text{17} \\ \text{16} & \text{18} \\ \text{17} & \text{19} \\ \text{/* Loop forever
\{ SendConvCmd(); /* Send one conversion command */ 
      ReadResult(); /* Read result */
      error code = fs etpu pwm update (5, /* Channel ETPU A[5] */
                                                   2000, /* New frequency = 2KHz */DutyCycle*100, /* New duty cycle*/<br>1000000); /* Timebase (TCR1) f
                                                                        /* Timebase (TCR1) freq = 1 MHz */
     State = (uint16 t) (16000 - (Result - 312));if (State \leq 1) {
           DutyCycle = 1; \frac{1}{2} /* force the duty cycle to 1:99 */
       }
```
<span id="page-15-0"></span>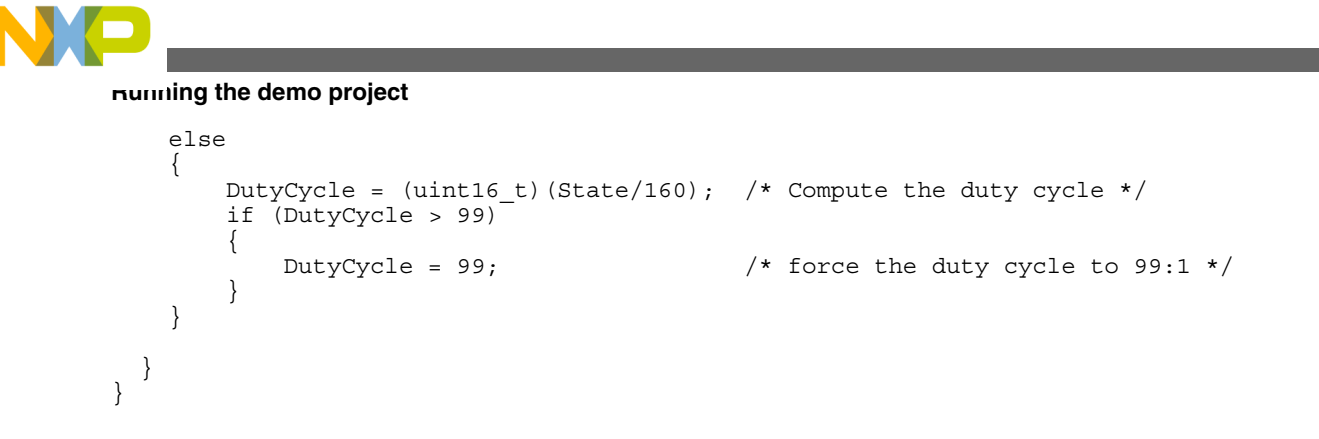

## **6 Running the demo project**

Unzip the project zip file, LED\_Dimmer.zip. The project contains the subdirectories shown Figure 7.

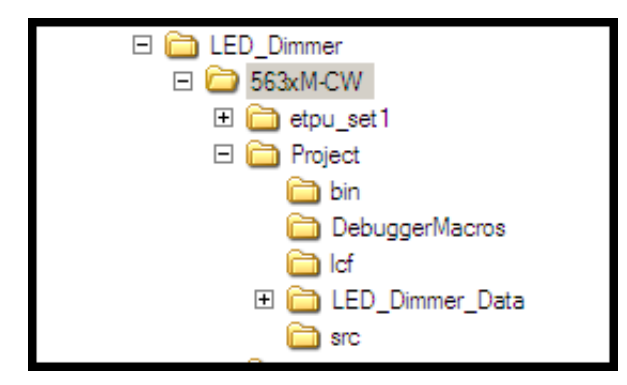

### **Figure 7. Subdirectories within the project folder**

Double-click on the file "LED\_Dimmer.mcp" to start loading the project with CodeWarrior, as shown in Figure 8.

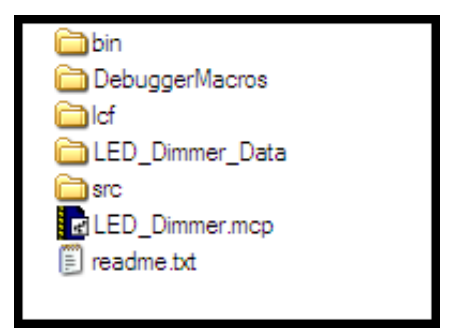

**Figure 8. CodeWarrior project file**

After CodeWarrior has loaded the project, click on the icon "Make" to compile the project. Make sure the board is set up with the P&E debugger attached. Click on the icon "Debug" to start loading the binary code to the board and execute the demo program as shown in [Figure 9.](#page-16-0)

<span id="page-16-0"></span>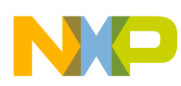

**Running the demo project**

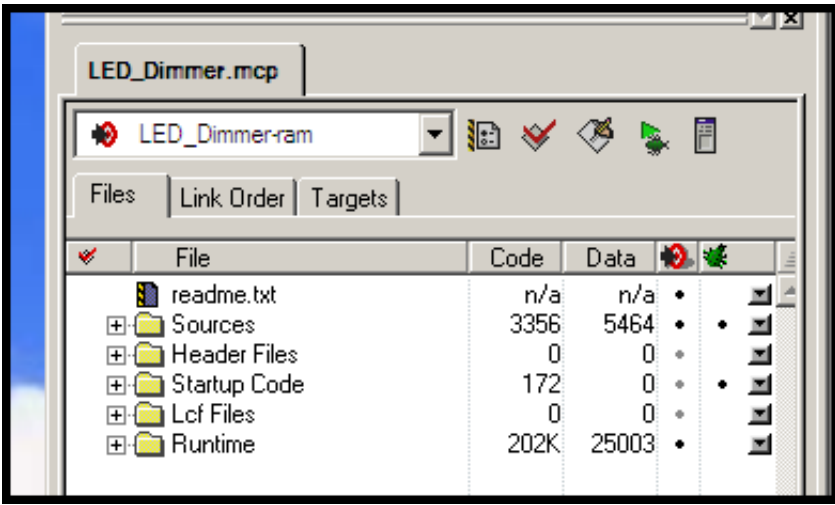

**Figure 9. CodeWarrior IDE**

Figure 10 and [Figure 11](#page-17-0) illustrate the output waveforms of the eTPU2 PWM signals at 99% and 1%, respectively. The PWM duty cycle is controlled by the trim pot. However, the software limits the duty cycle of the PWM to a ratio that varies from 1:99 to 99:1.

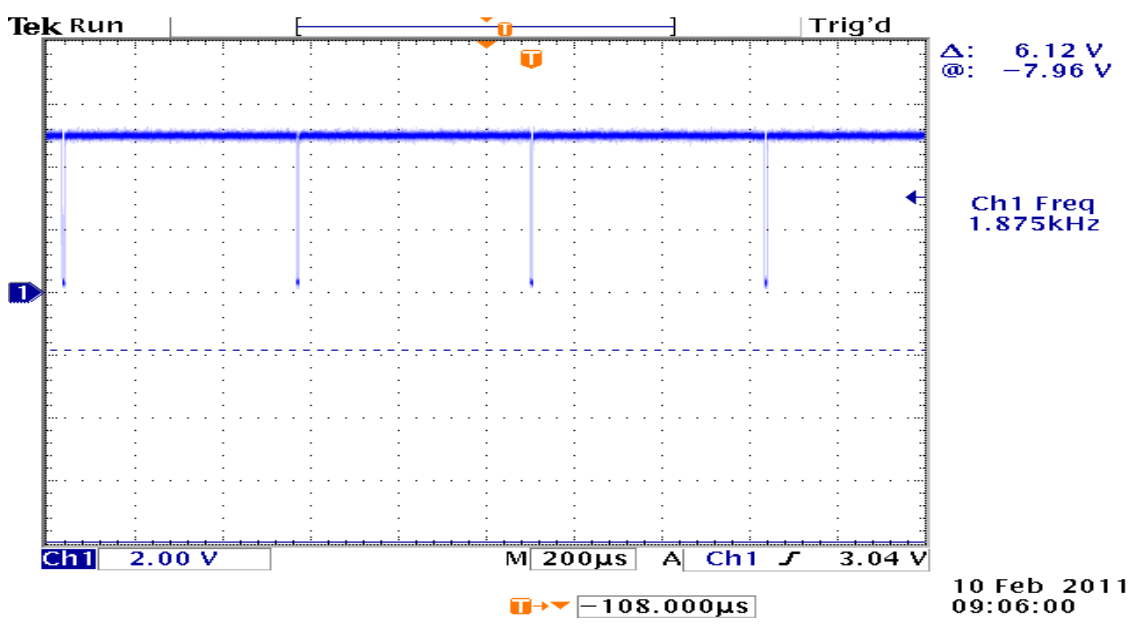

**Figure 10. Output waveform at 99% duty cycle**

<span id="page-17-0"></span>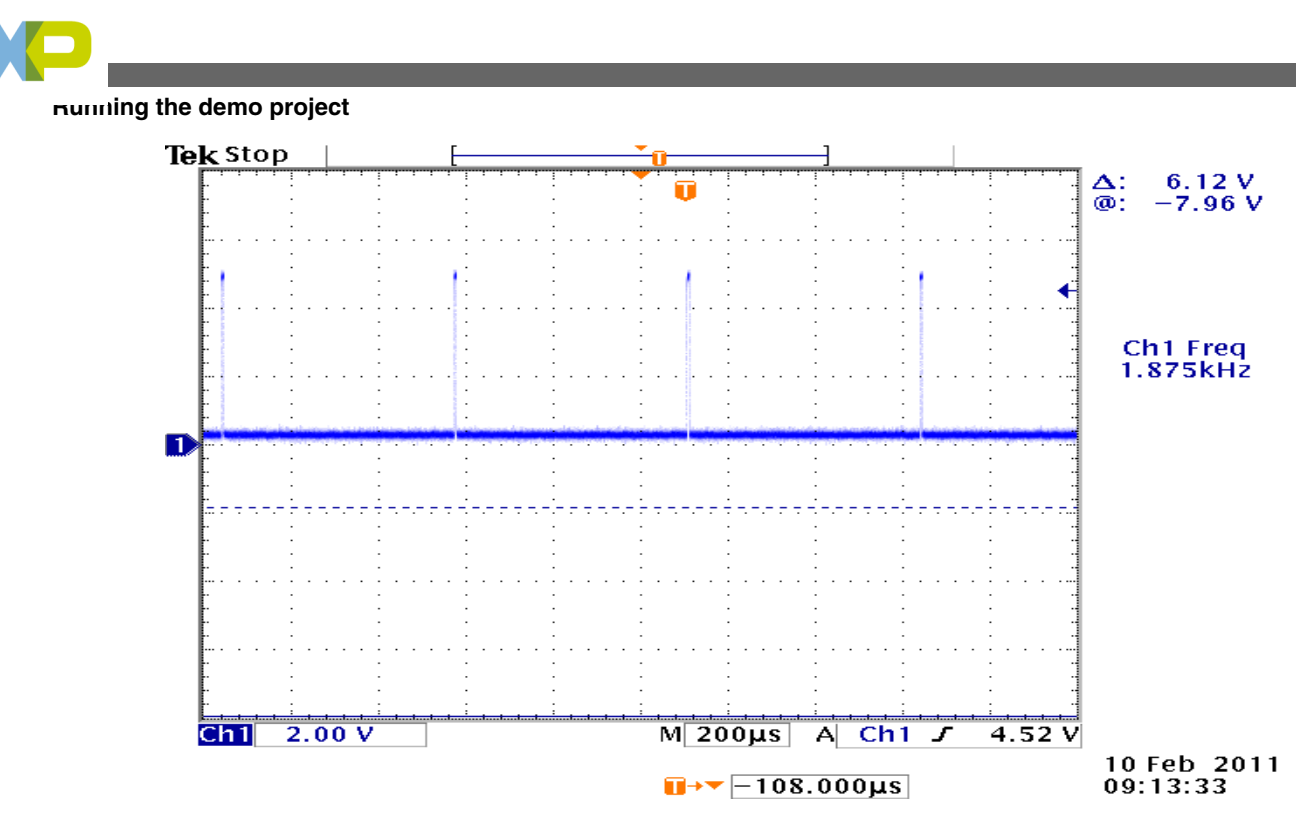

**Figure 11. Output waveform at 1% duty cycle**

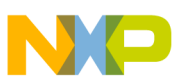

#### *How to Reach Us:*

**Home Page:** www.freescale.com

**Web Support:** http://www.freescale.com/support

#### **USA/Europe or Locations Not Listed:**

Freescale Semiconductor Technical Information Center, EL516 2100 East Elliot Road Tempe, Arizona 85284 +1-800-521-6274 or +1-480-768-2130 www.freescale.com/support

#### **Europe, Middle East, and Africa:**

Freescale Halbleiter Deutschland GmbH Technical Information Center Schatzbogen 7 81829 Muenchen, Germany +44 1296 380 456 (English) +46 8 52200080 (English) +49 89 92103 559 (German) +33 1 69 35 48 48 (French) www.freescale.com/support

#### **Japan:**

Freescale Semiconductor Japan Ltd. **Headquarters** ARCO Tower 15F 1-8-1, Shimo-Meguro, Meguro-ku, Tokyo 153-0064 Japan 0120 191014 or +81 3 5437 9125 support.japan@freescale.com

#### **Asia/Pacific:**

Freescale Semiconductor China Ltd. Exchange Building 23F No. 118 Jianguo Road Chaoyang District Beijing 100022 China +86 10 5879 8000 support.asia@freescale.com

#### *For Literature Requests Only:*

Freescale Semiconductor Literature Distribution Center 1-800-441-2447 or +1-303-675-2140 Fax: +1-303-675-2150 LDCForFreescaleSemiconductor@hibbertgroup.com

Information in this document is provided solely to enable system and sofware implementers to use Freescale Semiconductors products. There are no express or implied copyright licenses granted hereunder to design or fabricate any integrated circuits or integrated circuits based on the information in this document.

Freescale Semiconductor reserves the right to make changes without further notice to any products herein. Freescale Semiconductor makes no warranty, representation, or guarantee regarding the suitability of its products for any particular purpose, nor does Freescale Semiconductor assume any liability arising out of the application or use of any product or circuit, and specifically disclaims any liability, including without limitation consequential or incidental damages. "Typical" parameters that may be provided in Freescale Semiconductor data sheets and/or specifications can and do vary in different applications and actual performance may vary over time. All operating parameters, including "Typicals", must be validated for each customer application by customer's technical experts. Freescale Semiconductor does not convey any license under its patent rights nor the rights of others. Freescale Semiconductor products are not designed, intended, or authorized for use as components in systems intended for surgical implant into the body, or other applications intended to support or sustain life, or for any other application in which failure of the Freescale Semiconductor product could create a situation where personal injury or death may occur. Should Buyer purchase or use Freescale Semiconductor products for any such unintended or unauthorized application, Buyer shall indemnify Freescale Semiconductor and its officers, employees, subsidiaries, affiliates, and distributors harmless against all claims, costs, damages, and expenses, and reasonable attorney fees arising out of, directly or indirectly, any claim of personal injury or death associated with such unintended or unauthorized use, even if such claims alleges that Freescale Semiconductor was negligent regarding the design or manufacture of the part.

RoHS-compliant and/or Pb-free versions of Freescale products have the functionality and electrical characteristics as their non-RoHS-complaint and/or non-Pb-free counterparts. For further information, see http://www.freescale.com or contact your Freescale sales representative.

For information on Freescale's Environmental Products program, go to http://www.freescale.com/epp.

Freescale™ and the Freescale logo are trademarks of Freescale Semiconductor, Inc. All other product or service names are the property of their respective owners.

© 2011 Freescale Semiconductor, Inc.

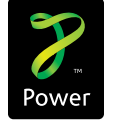

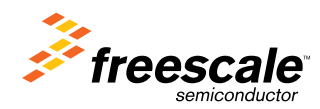

Document Number: AN4266 Rev. 1, May 2011